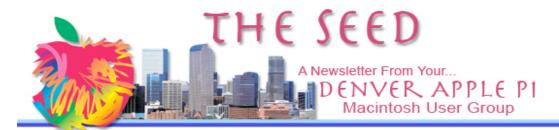

March 2008 Volume 30 No 3

# DENVER APPLE PI Calendar

SIG and Help Meetings are HELD AT THE CONSOLIDATED MUTUAL WATER DISTRICT BUILDING 12700 W 27<sup>th</sup> Avenue Lakewood 7 to 9 pm unless otherwise noted

#### MEETING DATES SET FOR MARCH 2008 – SEPT 2008

| Mac SIG  | Mar 18  | Tues                |       |
|----------|---------|---------------------|-------|
| Help SIG | Mar 26  | Wed                 |       |
| Mac SIG  | Apr 15  | Tues                |       |
| Help SIG | Apr 23  | Wed                 |       |
| Mac SIG  | May 20  | Tues                |       |
| Help SIG | May 28  | Wed                 |       |
| Mac SIG  | Jun 17  | Tues                |       |
| Help SIG | Jun 25  | Wed                 |       |
| Mac SIG  | July 15 | Tues                |       |
| Help SIG | July 30 | Wed 5 <sup>th</sup> | ີ Wed |
| Mac SIG  | Aug 19  | Tues                |       |
| Help SIG | Aug 27  | Wed                 | •     |
| Mac SIG  | Sep 16  | Tues                |       |
| Help SIG | Sep 24  | Wed                 |       |

#### Contents

| Officer Elections in May 2 |  |
|----------------------------|--|
| MacHelp February Mtg2      |  |
| Internet Petitions2        |  |
| New Word Definitions 3     |  |
| Don't Delete that (email)  |  |
| Account 3                  |  |
| Web Browsers3              |  |
| First Look: Aperture 2.0 4 |  |
| All Browser Bookmarks for  |  |
| Mac OS X4                  |  |
| Organize & Search          |  |
| Safari's Bookmarks 4       |  |
| What You Should Know       |  |
| About USB 5                |  |
| Art's Widget of the Week 5 |  |
| Free Epson Cartridges 5    |  |
|                            |  |

# MARCH 18 MAC SIG MEETING

Presenter: Larry Fagan

Topic: Freeware and Shareware Demonstration

### Please bring used inkjet and toner cartridges

with you to the next meeting for recycling

#### MEMBERSHIP ANNOUNCEMENTS

March Membership renewals are due for the following DAPI Members:

- Mark Bosler
- Don and Lorraine Clark
- Larry Dilts
- Tammy Hanson
- Kenneth Lesser

If you receive a snail mail copy of The Seed, your dues are \$20 per year. If you receive an email PDF copy of The Seed, your dues are \$15 per year.

You can bring your payment to the monthly meetings or you can send your remittances to the club mailing address:

Denver Apple Pi 6501 Welch Ct.

Arvada, CO 80004-2223

OFFICER ELECTIONS IN MAY FOR DENVER APPLE PI

In May DAPI will elect officers for 2008-2009 and would encourage anyone who would like to join this active group of people to apply. For more information contact

elissamc@comcast.net. You can put your own name on the list. Don't be shy. We all learn from each other and have fun doing it.

#### Elected positions:

- President
- □ Vice President of Help SIG (Special Interest Group)
- Vice President of Macintosh SIG
- □ Secretary
- Treasurer
- MembershipChairman

#### Board appointees:

- □ Librarian
- □ Seed Editor
- Webmaster

# MACHELP MEETING FEBRUARY 27, 2008

Joyce Etherton

It was a dark and wintery night. The DAPI members were arriving to attend the regular monthly MacHelp meeting at the Consolidated Water District headquarters. As we gathered in the parking lot, we learned that we had no key to get into the building. With a pragmatic decision to keep us from freezing our little fingers off, the Golden Arches just to the northwest near Interstate 70 offered respite. Enough of this...

Our February MacHelp meeting was held at the nearby McDonalds. We assembled and our club experts offered solutions to several Mac users including installing an update to a financial program and suggesting a way to set up the Parallels program on the Mac to use a PC Windows Bridge game. A new Mac user also attended the meeting needing help getting started on his new Macintosh laptop. As you can see from the photos, this is a very informal help session. Those who ask for help are referred to the person who can help; often there are several help groups going on simultaneously. We suggest that particular problems be referred to the club before the meeting so our experts can be prepared. Members don't need to have a problem to attend. Just come and learn.

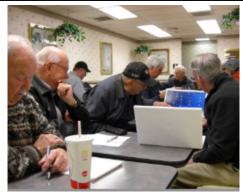

MacHelp meeting at McDonalds on February 27, 2008

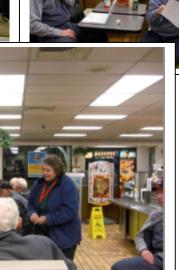

#### **INTERNET PETITIONS**

Joyce Etherton

Barbara Mikkelson of Urban Legends.com says:

No matter what else can be said against cyber petitions . . . they do serve one actual valuable purpose: They can sometimes be useful tools with which to acquaint folks with situations they might otherwise have little, if any, knowledge of.

Signing email petitions probably adds a feeling of "activism" to those who sign them, but according to **Snopes.com Rumor has it** signing an email guarantees nothing. Rather than "activism" it is

"slacktivism," adding your name without sending money or actually getting into the fray.

There is a recirculating email claiming that claim "email petitions are not acceptable to Congress or any other municipality" and this statement is credited to snopes.com. However, Snopes writer Barbara Mikkelson says that it was not written by Snopes despite the claim at the bottom of the email that says "Check it out" and gives the snopes URL.

When trying to decide if something has been checked as "legend" or "truth" at Snopes.com, one should probably type in the URL, not cut and paste or use the link. Then read the entire article to see if it is "true" or "false.

# NEW WORD DEFINITIONS FOR COMPUTER USERS

By Joyce Etherton

From Washington Post's Mensa Invitational: With mystifying regularity, we continue to receive (often passed through several mailboxes at The Post) unsolicited entries to what's sometimes called the "Mensa Invitational."

Here are two from hundreds of entries:

A D D E N D U M B: The attachment you have to send right after you prematurely press the 'send' button.

**SPELLCHUCKER**: A spellchecking program that tends to correct your words into unintended meanings.

If you enjoy words and how people can become creative with them, go to. Some of these are very funny!

http://soundingcircle.com/newslog2.php/\_\_show\_article/\_a00 0195-000817.htm

#### DON'T DELETE THAT ACCOUNT

by Jon, jon@smalldog.com

Over the last few weeks I've fielded two calls regarding the switch from one Internet Service Provider (ISP) to another, and creation of new mail accounts. They wanted first and foremost to preserve the contents of their old inbox and {prevent} the loss of mail from their old ISP. After some targeted questioning, I found that they'd already deleted the old accounts in Mail's preferences.

Your inbox is a reflection of what's stored on your ISP's mail server; it is not specifically stored locally on your machine. Deleting the account deletes the reference to that mail's location, and, thus, the mail itself.

Before deleting your "old" account, it's prudent to copy the contents of the inbox to the "On My Mac" section of Mail. In copying the messages from your inbox to this folder, the old messages will be downloaded and archived, and the status of your old account will have no effect on the storage of the messages themselves.

To create a new folder to nest all the messages you'd like to keep, click on the + symbol at the bottom-left corner of the Mail window (Tiger and Leopard). The dialog box that comes up will ask you where you'd like to create that new mailbox, defaulting to the current account. Click on the drag bar and select "On My Mac." You now have a new folder that won't go away with your old email account.

#### WEB BROWSERS, PRESENT AND PAST

Darrel Knutson

http://darrel.knutson.com/mac/www/browsers.html

Updated 27 February 2008

Welcome to yet another list on the Internet that once again proves that some people have too much free time.

This list contains only publicly available browsers that work on Apple Macintosh hardware running any version of any Macintosh operating system.

I have been maintaining this selection of Mac browsers for years. All entries made in more recent years are dated, with newer updates listed first. This means that more frequently updated browsers will more often appear at the top, but what the heck, it's

just a silly list. The comments for each browser reflect my own personal opinions and assessments.

Feel free to copy any information from this page. You also have my permission to copy everything from this particular page and claim it as your own work. But if you do that, your list will soon be old. I'll keep updating mine. Whatever. (Could that be what "Open Source" really means?)

I'd appreciate hearing from you about any mistakes, broken links, additional information, etc.

#### Darrel E. Knutson

All opinions expressed on this page are my own.

New!: The 145th browser was just added to this list [21 February 2008].

Comments: <u>Mac browser stats and page optimization</u>. Perhaps the beginning of a Mac browser FAQ page? [11 July 2006]

Note: As a quick reference the icons for most Mac OS X browsers are displayed in 64x64 pixels and the icons for older browsers appear in the formerly standard 32x32 pixels.

A note about browsers for older Mac systems: This is my main "support" question what browser should I use for Mac OS 9? The best option is of course to upgrade your hardware and use the latest version of Mac OS X since, with the exception o f iCab, development on all browsers for Mac OS 9 has ceased. Even Microsoft no longer recommends the use of Internet Explorer Macintosh, leaving users with older systems very little

choice. MS IE is also no longer available for download. In no particular order, here are some browsers that work on Mac OS 9: Opera, iCab, MS Internet Explorer, WannaBe (text only), MacLynx (text only) Mozilla, WaMCom Mozilla, Wazilla, Netscape 6/7 (not version 4!).

Don't expect everything to work with specific web pages or web sites.

Again, your best bet for a modern browser on older systems is iCab 3.0 which is now the browser I recommend on older systems. [11 July 2006 - This is also <a href="what mozilla.org recommends">what mozilla.org recommends</a>.] Note: If you are unable to find an older, Mac OS 9 version of a browser, you may be able to find it at <a href="mac.oldapps.com">mac.oldapps.com</a> (Thanks for the tip, Edward!)

#### FIRST LOOK: APERTURE 2.0

Aperture users have been waiting for a major update, and it's finally here in Aperture 2.0. Russ Juskalian takes a first look at the new features in Apple's photo management tool for serious photographers.

http://www.macworld.com/article/132174/2008/02/aperturefirstlook.html?lsrc=mwweek

#### ALL BROWSER BOOKMARKS FOR MAC OS X

From MacWorld Mac Gems

REQUIREMENTS: MAC OS X 10.4 (TIGER) OR MAS OS X 10.5 (LEOPARD)

If you use more than one browser for your surfing, you might like to have a free download that will access all bookmarks for each browser with one menu. Go to <a href="http://allbrowserbookmarks.com/">http://allbrowserbookmarks.com/</a> to view the menu on how this program works.

Additionally, AllBookmarks has another feature that is a Mac Password Manager called 1Password which integrates directly with browsers and securely keeps track of all your login IDs. With one click, you can securely long in to hundreds of websites without a need to type a single character. Although this is included with AllBookmarks download, 1Password is available as a separate download from http://lpasswordcom.

#### ORGANIZE AND SEARCH SAFARI'S BOOKMARKS

Kibbles & Bytes #555 Mac Treat #31

By Ed, ed@smalldog.com

First, this tip applies to Safari 2 and Safari 3. Safari 3 is the default web browser in Leopard.

If you're like me, you have hundreds of bookmarks in Safari. All these bookmarks are very convenient, but can also become unwieldily. Luckily, Apple makes it easy to organize Safari's

bookmarks, including nesting them into folders and making them easy to search. First, click on the "Show All Bookmarks" icon in the topleft corner of the Bookmarks Bar. Doing this makes the Collections column visible on the left side of Safari, where you can see all bookmarks in a list. It also adds a Search field at the bottom center of the Safari 2 window, or the top left of the Safari 3 window.

When you type search terms in this field, it only searches within your bookmarks. Thus you get super-fast (and accurate) results. I spent about an hour the other night organizing my bookmarks, including deleting some that were really old. I then backed up my Safari bookmarks by clicking File > Export Bookmarks and emailing them to myself. Needless to say, I feel very organized.

#### WHAT YOU SHOULD KNOW ABOUT THE USB "THERE'S A REASON IT'S CALLED "UNIVERSAL.""

by Jack Dunning computoredge.com/online, 2/29/08

#### One Size Fits All

The USB is the widely accepted replacement for most of today's computer connections, with the exception of direct-connect networks, telephone modem connections and FireWire. (There are also other connectors for audio and video that may come with your computer, but they are primarily for single-purpose use.) The key aim in the USB design was to create a standard that would eliminate the confusion and expense o f unique implementations

connecting a device that the computer user either needs, such as a mouse, or wants, such as a digital camera.

#### **USB Connectors**

While the USB found on the computer is almost always the small rectangular slot, as pictured below (second from right), various handheld and mobile devices may include smaller variations. The variations called Mini-B and Micro-USB (implemented in 2007) are for engineering design convenience when the larger standard won't fit

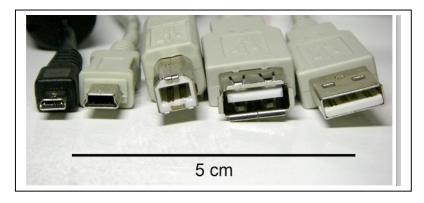

Male Micro USB, Male Mini USB B-type, Male B-type, Female A-type, Male A-type

#### ART'S WIDGET OF THE WEEK

by Art, art@smalldog.com

This week's useful widget is called GuitarChords and is a learning tool for those ready to strum the ax. Posted by William Turnage last May, this is a Universal widget just 111kb in size. Choose our chord and view the fingering suggestion. You can even listen to the notes as reinforcement.

Turn the widget over for custom tuning. This is one advanced widget! Download it here:

http://www.apple.com/downloads/dashboard/music/guitarchords.html

## Two Free Epson Color Cartridges -T014201

Email Elissa at <a href="mailto:elissamc@comcast.net">elissamc@comcast.net</a> if you would like to have these cartridges. Use with these printers:

- Epson Stylus Color 480SX/480SXU/580
- Epson Stylus C20UX/C20SX/C40UX/C40SX/C40S

#### DENVER APPLE PI MEMBERSHIP INFORMATION

Denver Apple Pi (DAPI) is an Apple Computer Users Group, not affiliated with Apple Computer, Inc. The SEED is an independent publication not affiliated or otherwise associated with or sponsored or sanctioned by Apple Computer, Inc. The opinions, statements, positions and views stated herein are those of the author(s) or publisher and are not intended to be the opinions, statements, positions or views of Apple Computer, Inc. Articles, stories, and other items in the SEED may be copied or used by other clubs or groups as long as credit is given to Denver Apple Pi and the author of the article. On reprints, please also include the date or volume number from the SEED.

MEMBER BENEFITS INCLUDE: MONTHLY MEETINGS: information, new product announcements, door prizes when available, share ideas with other members, and copy programs from the Disk Libraries. PROGRAM LIBRARIES: Over 900 public domain programs, GS Library on 3.5" disks or on a 100 MB ZIP disk, Mac disks available in HD, ZIP and CD formats.

MEMBERSHIP DUES are \$20.00 per year for a monthly hard copy of the SEED and \$15.00 per year for a monthly pdf copy. Fill in the form below or ask for an application to send with your check to the Club mailing address:

DENVER APPLE PI, 6501 Welch Ct, Arvada CO 80004-2223

Elissa McAlear: call 303.421.8714 for information about Apple II, GS and Mac. Email elissamc@comcast.net

Our website is: <www.denverapplepi.com>

Macintosh SIG meets the THIRD Tuesday of the month, 7:00 to 9:00 p.m. Troubleshooter Group meets the FOURTH Wednesday of each month, 7:00 to 9:00 p.m. SEED articles should be mailed to jjetherton@comcst.net, subject: "SEED Article"

| Membership Form:        |            | Classic     | Denver Apple Pi Officers |                |
|-------------------------|------------|-------------|--------------------------|----------------|
| Renewal                 | New        | Change      | President                | Larry Fagan    |
| Name                    |            |             | VP (Help)                | Jim Awalt      |
| Address                 |            |             | Vic President (Mac)      | Tom King       |
| City                    |            |             | Secretary                | Elissa McAlear |
| Phone                   |            |             | Treasurer                | Larry Knowles  |
| Email                   |            |             | Membership Chair         | Sheila Warner  |
| Kind of Computer: Ap    | pple II GS | Mac OS      | _                        |                |
|                         | 11 711 0   |             |                          |                |
| For further information | · ·        | 03.421.8714 |                          |                |

Appointees: Wes Schalamon (Librarian), Joyce Etherton (SEED Editor), Diane Forest (Webmaster)

### Denver Apple Pi

6501 Welch Court Arvada, CO 80004-2223

Please check your address label for the expiration date. If due, **RENEW** or **JOIN today.** If there is an error or if you have questions, Call Elissa, 303.421.8714

FIRST CLASS MAIL - Dated Material

**Return Service Requested** 

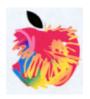